## **Timeline**

## Overview

top
The Yellowfin User Timeline consists of several tabs designed to allow users to track events that occur in the system, and collaborate with other users.

| Tab               | Description                                                                                                |
|-------------------|----------------------------------------------------------------------------------------------------|
| Timeline          | Events in the system are monitored, based on the user and their connections.                               |
| Favourites        | View all the content a user has specified as a favourite. This can include reports, storyboards, and tabs. |
| Subscriptions     | View all the content a user is subscribed to; reports, report comments, and storyboard comments.           |
| Connections       | View the people a user is connected to, and search for additional connections to add.                      |
| Discussion        | View all the discussion groups a user is subscribed to, and open them.                                     |
| Timeline Settings | Define options that adjust a users profile, and they way they view and interact with the system.           |

## User Profile

top
The User Profile panel is displayed on the left of all the Timeline tabs.

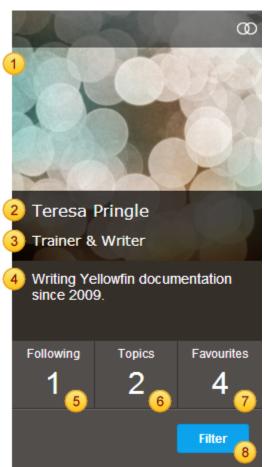

1. Profile Image - The user can upload an image of themselves to display here, to make identification easier.

- 2. Full Name This is the full name of the user, as defined in their settings.
- 3. Job Title The user can specify their job title in their settings.
- 4. User Description This area can be populated with a small blurb about the user. Defined in their settings, this is an optional field.
- 5. Number of User Connections This displays the number of users someone is connected to and following in their timeline. This is not the number of users following this individual.
- 6. Number of Discussion Topics This displays the number of discussions the user is involved in or following.
- 7. Number of Favourite Content This the number of items specified as a favourite.
- 8. Filter Timeline Allows the user to search the events displayed on a timeline.

top